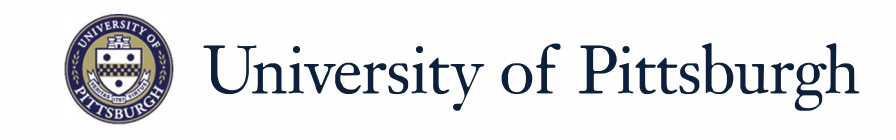

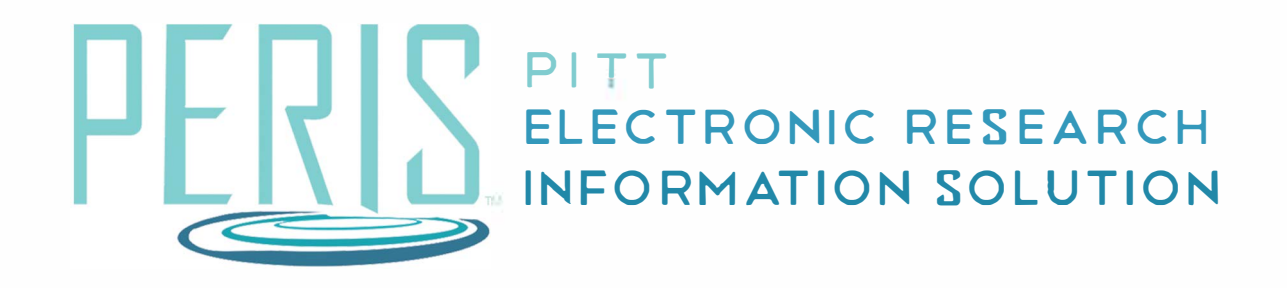

# **Quick Reference**

GRANTING EDIT OR READ ONLY RIGHTS TO A FUNDING PROPOSAL....2

# **Granting Edit or Read Only Rights to a Funding Proposal**

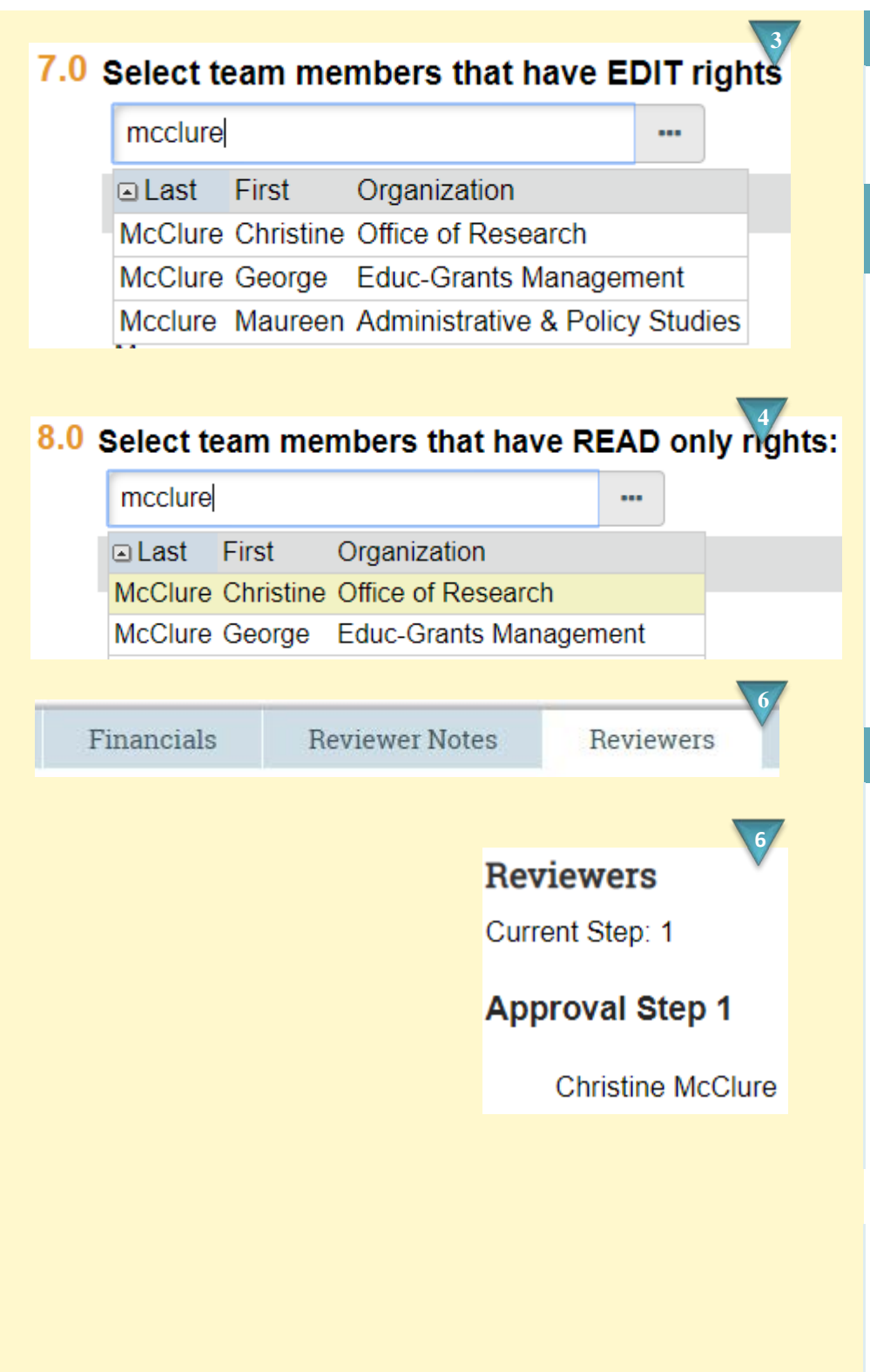

#### **Where to start?**

**1.** To grant access, an individual must be added to the funding proposal during development.

### **How do I add EDIT or READ only rights?**

- **2.** On the General Proposal Information SmartForm locate Proposal Access Rights Definition.
- **3.** If providing Edit access, enter a last name into the EDIT rights search box and select.
- **4.** If providing Read access, enter a last name into the READ only rights search box and select.
- **5.** Repeat steps 3 or 4 to add multiple individuals.

## **Who else has access?**

- **6.** Individuals who are reviewers for your department. To see who the reviewers are and where to proposal is in the routing process click **Reviewers** on the funding proposal workspace. This section will display all reviewers and the current step.
- **7.** The Principal Investigator will have access.